# Reuista mexicana de bachillerato a distancia

# **Video por invitación**

# La herramienta de analítica de YouTube

Daniela Guerra

#### YouTube analytics tools

### Resumen

El propósito de este video es presentar la forma en que la herramienta de analítica de YouTube apoya a los profesores de bachillerato para que mejoren los contenidos que crean y comparten con sus estudiantes. Se detalla la información que YouTube Studio aporta en los rubros de descripción general, alcance, participación y público. Además, se presenta el canal "Mi Aula", disponible en youtube.com/MiAula. En colaboración con la UNESCO, se lanzó este canal que reúne contenido educativo alineado al plan de estudios de secundaria y bachillerato. Para el caso de bachillerato, se siguió el Marco Curricular Común: existen secciones para cada semestre y dentro de ellas, playlists con el contenido para cada materia.

Palabras clave: YouTube; analíticas; MiAula

### **Abstract**

This video is aimed at presenting ways in which YouTube analytic tools help high school teachers improve the content they develop and share with their students. It highlights the information that the tabs of YouTube Studio provide in terms of overview, reach, engagement, and audience. It also introduces the channel "Mi Aula", available at youtube.com/MiAula. It was developed in collaboration with UNESCO. It is a collection of educational resources aligned to the middle and high school programs. In the case of high school, it follows the Marco Curricular Común. There are sections for each semester with playlists for each individual course.

Keywords: YouTube; analytics; MiAula

## Video disponible en: https://youtu.be/ORpesh\_Y1Lk

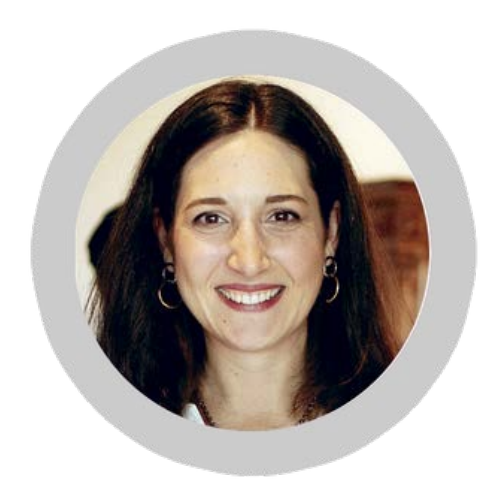

Hola, mi nombre es Daniela Guerra y soy gerente de Alianzas de Contenido Educativo para YouTube México. El día de hoy quiero compartirles cómo ayuda la herramienta de analítica de YouTube a los profesores de bachillerato a mejorar los contenidos que crean y comparten con sus estudiantes.

Para empezar, puedes usar Analytics para comprender mejor el rendimiento de tus videos y canales con las métricas clave y los informes de YouTube Studio. Mi recomendación es que dentro del panel de Analytics en YouTube Studio consideres cuatro pestañas: Descripción General, Alcance, Participación y Público; les compartiré un poquito de cada una de ellas.

En la pestaña Descripción General, se muestra un resumen del rendimiento de tu canal y tus videos; en la tarjeta de Métricas Clave, dentro de esta sección, verás las vistas, el tiempo de reproducción, los suscriptores y los ingresos estimados, en caso de que formes parte del programa de socios de YouTube. Aquí es importante entender un panorama general del comportamiento de tu canal y cómo se va desarrollando mes con mes.

En el apartado de Alcance, puedes ver un resumen de cómo el público descubre tu canal; dentro de la tarjeta de Métricas Clave verás las impresiones y su tasa de clics, las vistas y los usuarios únicos.

En la sección de Participación, encuentras un resumen de cuánto tiempo miran tus videos el público; en el informe de Retención de Público, específicamente, se muestra la eficacia de diferentes momentos de tus videos para captar la atención de los usuarios, mostrando el tiempo de reproducción y la duración promedio de vistas. Este análisis te permitirá tomar decisiones sobre la duración de tus videos, la incorporación de estrategias para retener la atención de tus alumnos en momentos clave y así ir aumentando la eficiencia de tus videos.

Con la herramienta de Comparar, puedes analizar la diferencia en la participación entre dos videos, ayudándote a identificar patrones y así estrategias para el éxito.

Por último, en la pestaña de Público, obtendrás un resumen del tipo de usuarios que miran tus videos. En esta pestaña, hay informes que pueden ser relevantes para entender el comportamiento de tus estudiantes en relación con tus videos educativos; por ejemplo, uno de ellos es horarios en que tus usuarios ingresan a YouTube, mostrando la actividad en línea del público en tu canal y en todo YouTube.

Los datos se basan en los usuarios de todo tipo de dispositivos en los últimos 28 días. Aquí podrás entender los horarios en que están conectados a YouTube tus alumnos y así hacer una mejor planeación de cuándo publicas tus videos o de la retroalimentación que puedes dar hacia ellos. También encontrarás en esta sección otros canales que mira tu público, al igual que otros videos que miró tu público. Estos dos indicadores te pueden dar información sobre qué contenido están viendo tus estudiantes al estar en YouTube. Por un lado, podrás identificar alguna tendencia, contenido entretenido, que puedas traer a tus videos y enganchar más su atención, pero también si están viendo contenido académico; por ejemplo, si llevas la materia de matemáticas, y están viendo contenidos de matemáticas en YouTube de otros canales, podrá ser interesante encontrar mejores prácticas de estos otros creadores que puedas traer a tus videos, entender si te está faltando complementar el contenido que estás entregando en video, o bien si hay forma de que compartas tú también con tus estudiantes estos contenidos de terceros y que balanceas así la cantidad de contenido que tienes que producir con frecuencia.

Por último, para terminar, quisiera compartirles el canal "Mi Aula". Disponible en youtube.com/MiAula. En colaboración con la UNESCO, lanzamos este canal que reúne contenido educativo alineado al plan de estudios de secundaria y bachillerato. Para bachillerato, se consideró el marco curricular común, organizando el canal en secciones para cada semestre y dentro de ellas playlists con el contenido para cada materia. Espero que ustedes y sus estudiantes lo encuentren útil. Muchas gracias por su tiempo.

> Mtra. Daniela Guerra YouTube México danielae@google.com ORCID: [0000-0002-0326-2028](https://orcid.org/0000-0002-0326-2028)